## **Running the IcePatch2 Server**

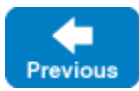

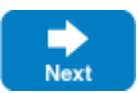

This page describes how to run the IcePatch2 server.

On this page:

- [Starting icepatch2server](#page-0-0)
- [icepatch2server Command Line Options](#page-0-1)

## <span id="page-0-0"></span>Starting icepatch2server

Once you have run [icepatch2calc](https://doc.zeroc.com/display/IceMatlab/Using+icepatch2calc) on the data directory, you can start the icepatch2server:

\$ icepatch2server .

The server expects the data directory as its single command-line argument. If you omit to specify the data directory, the server uses the setting of the [IceP](https://doc.zeroc.com/pages/viewpage.action?pageId=18263671#IcePatch2.*-IcePatch2.Directory) [atch2.Directory](https://doc.zeroc.com/pages/viewpage.action?pageId=18263671#IcePatch2.*-IcePatch2.Directory) property to determine the data directory.

You must also specify the endpoints at which the server listens for client requests, by setting the IcePatch2. Endpoints property.

Back to Top ^

## <span id="page-0-1"></span>icepatch2server Command Line Options

Regardless of whether you run the server under Windows or a Unix-like operating system, it provides the following options:

- $-$ h,  $-$ help Displays a help message.
- $\bullet$ -v, --version Displays a version number.

Additional command line options are supported, including those that allow the server to run as a [Windows service or Unix daemon.](https://doc.zeroc.com/display/IceMatlab/Service+Helper+Class)

See Also

• [Service Helper Class](https://doc.zeroc.com/display/IceMatlab/Service+Helper+Class)

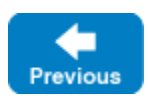

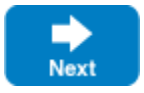

Back to Top ^